## LED-12-6PAP

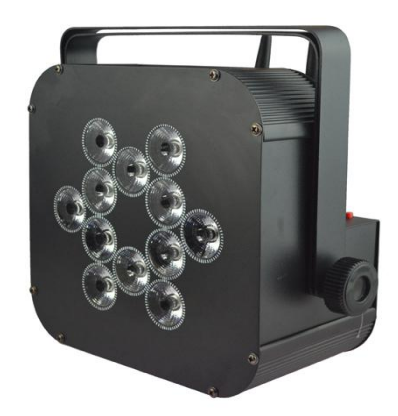

# USER MANUAL

BATTERY POWERED+WIRELESS DMX+2.4G WIFI CONTROL

# Contents

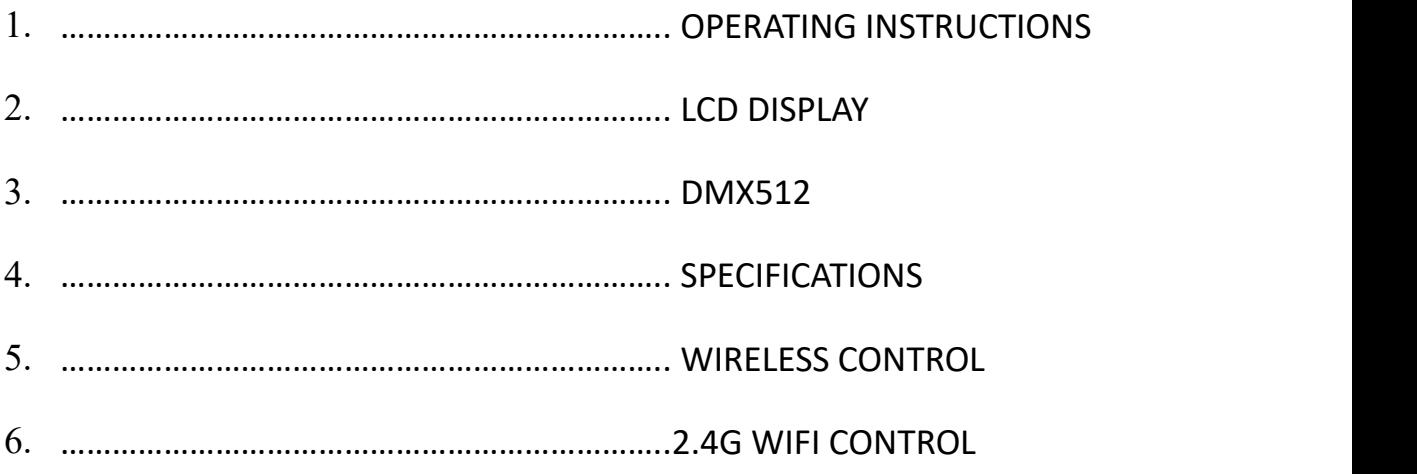

#### **1. OPERATING INSTRUCTIONS…SKEMATIC DIAGRAM**

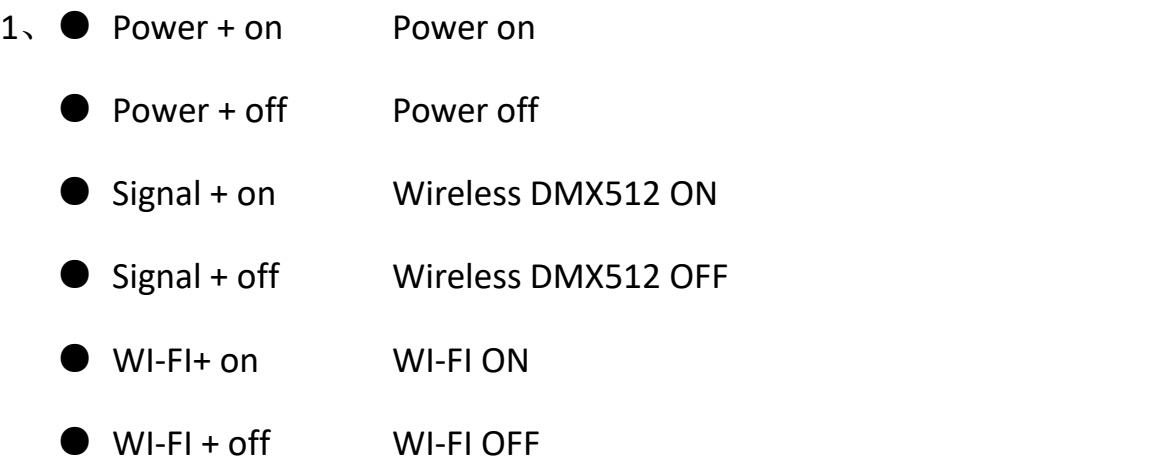

2、Turn on both "power" and "signal" two switches when you are using it Note: Remember to turn of power (power + off) when you are not using them in order to avoid power consumption.

**When you are using 2.4G WIFI Control by mobile phone, please turn on the WIFI in only one light and keep the other lights "WIFI +OFF" to avoid signal interference.**

3、 Please turn off lights (power + off) when they are under charged, the lights will be charged automatically.

#### **2. LCD DISPLAY**

**3** / **17**

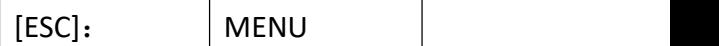

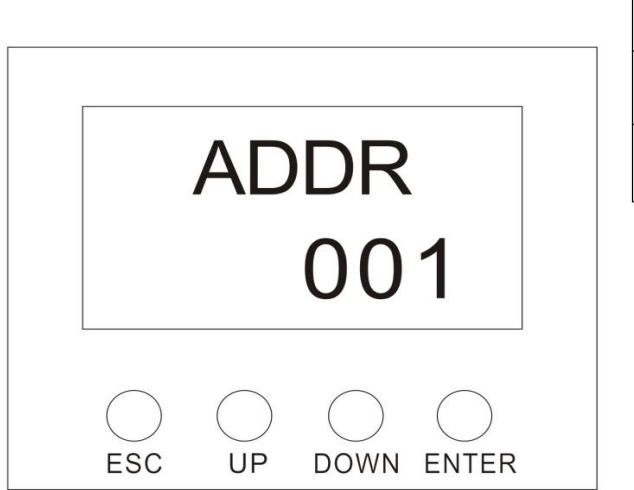

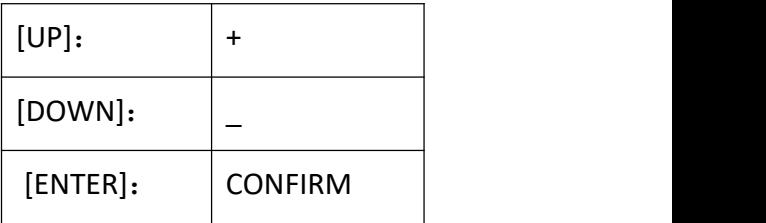

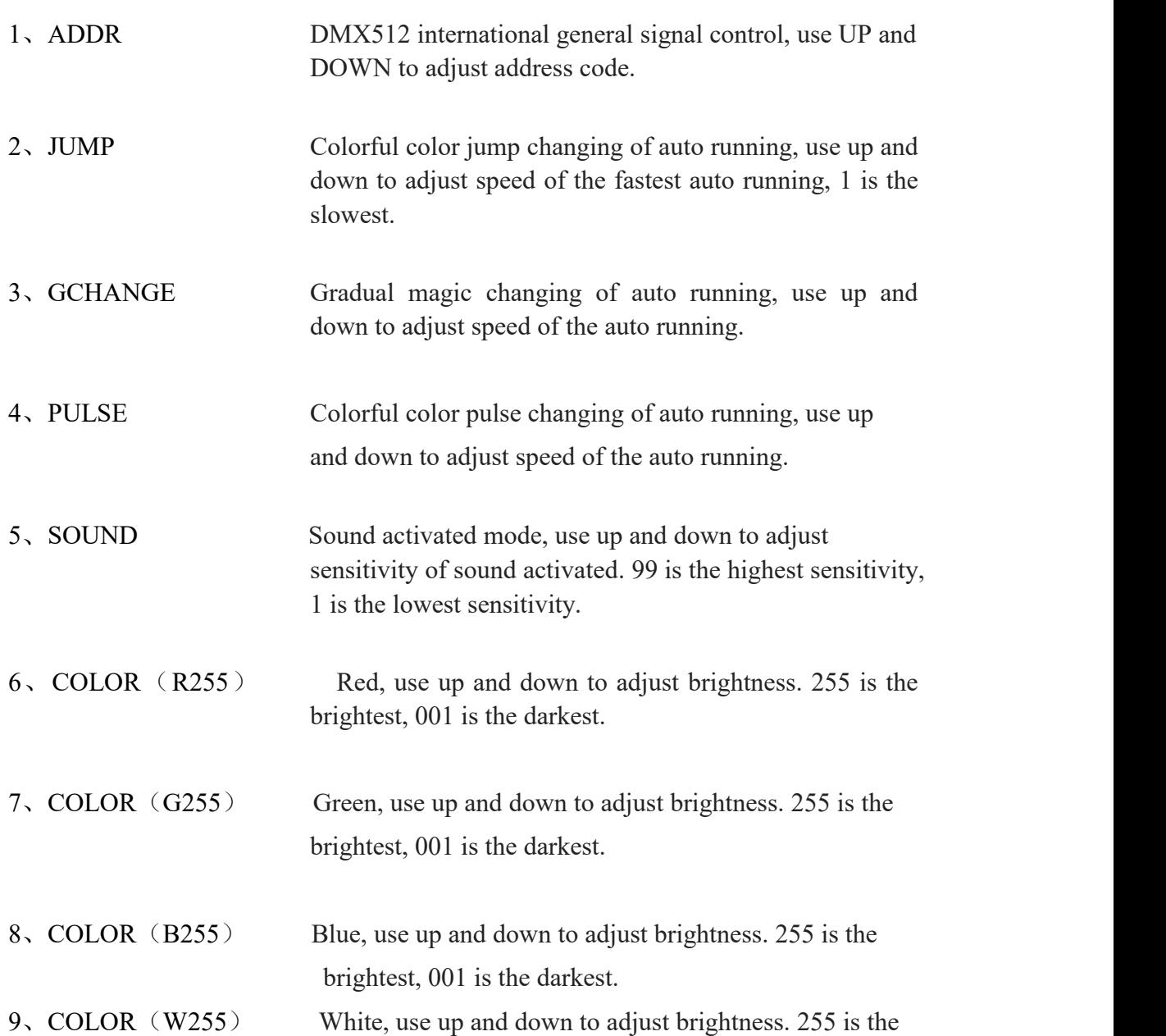

brightest, 001 is the darkest.

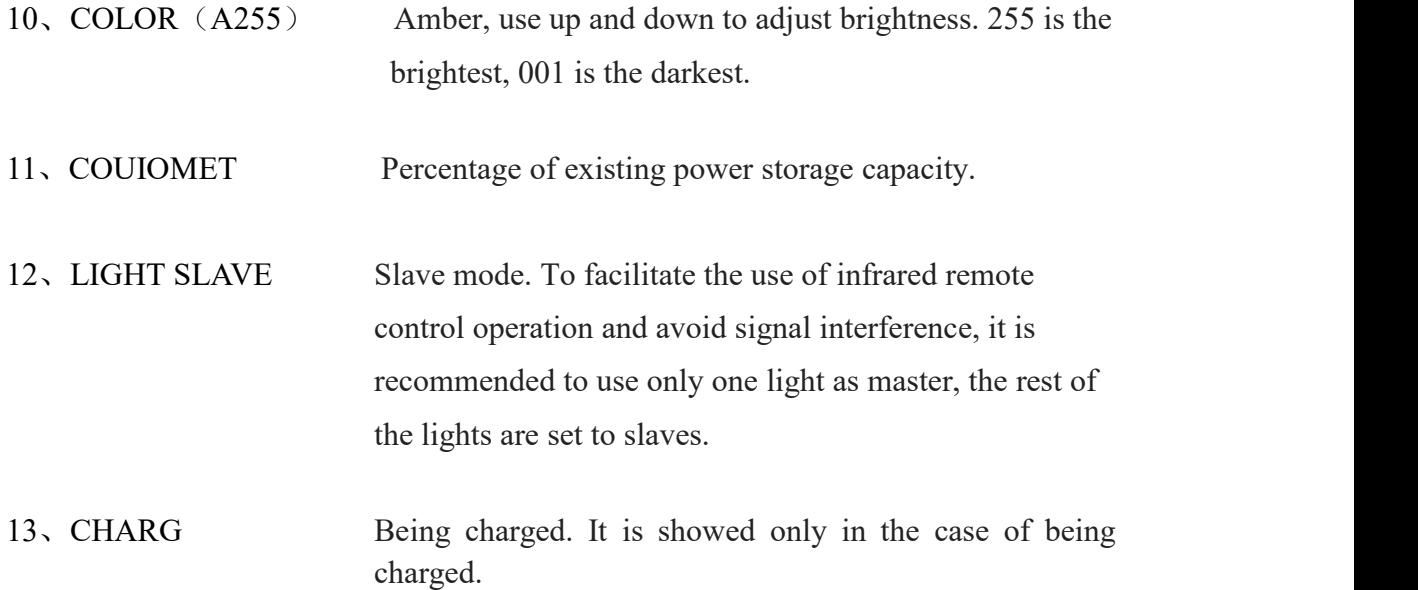

#### **3. DMX512**

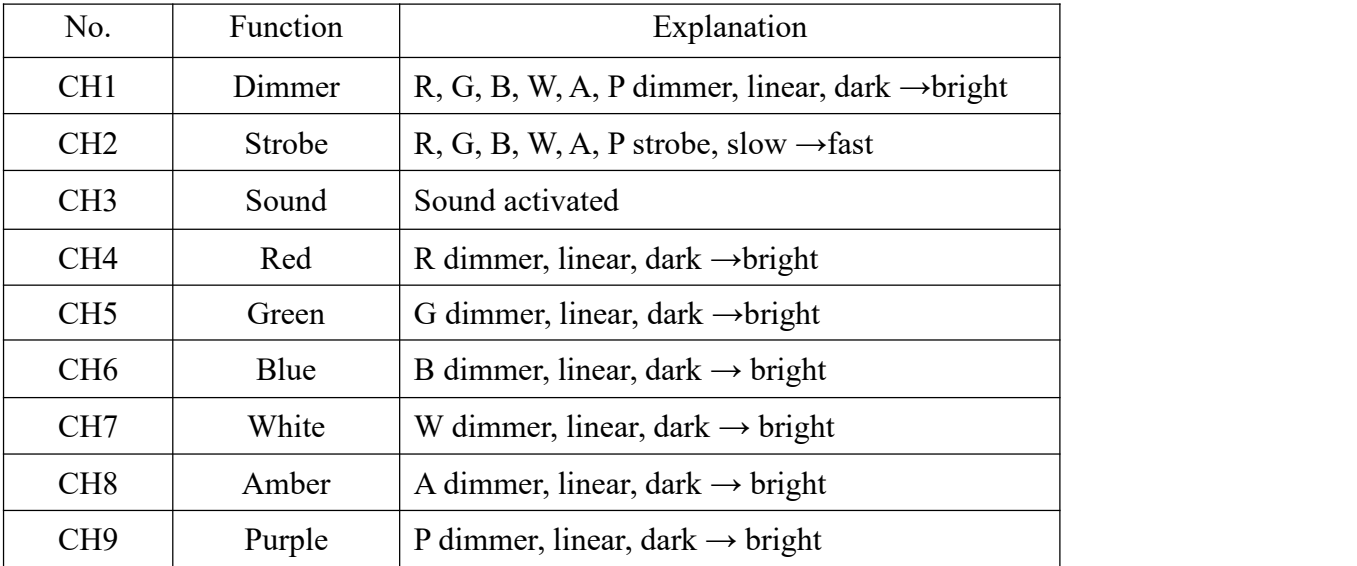

#### **4. SPECIFICATIONS**

- 1、Voltage: AC90-245V, 50/60HZ
- 2、IP Rate: IP44
- 3、Light source: 12\*15W 6-IN-1 LEDs
- 4、LED life time: 100000 hours
- 5、High-effect environmental protection Lithium battery module, battery charging time: 6 hours
- 6、Battery working time: 10 hours
- 7、Net weight: 5kg
- 8、Dimension: 29CM\*19CM\*27CM
- 9、Beam angle: 25°, 45° (optional)

#### **5. WIRELESS CONTROL**

- 1、LED DISPLAY
- 2 、 126 frequency band without interference automatically selected to ensure communication reliability.
- 3、7 groups of ID codes are settable,the user can use seven groups of separated wireless networks in one place without any interference.
- 4、Communication distance Diameter: 500M (open area)
- 5、Working frequency: 2.4G ISM, 126 full-band
- 6、Maximum transmit power: 20dBm
- 7、Receiver sensitivity: -94dBm

#### **OPETATING INSTRUCTIONS:**

- 1、ID code and LED color corresponding relationship:
	- 1:RED……………………………RED
	- 2:GREEN………………………GREEN
	- 3:RED+GREED………………YELLOW
	- 4:BLUE…………………………BLUE
	- 5: RED+BLUE…………………PURPLE
	- 6:GREEN+BLUE………………CYAN
	- 7: RED+GREED+BLUE………WHITE
- 2、Press the button to display the current ID setting, and then you can do ID setting. You press it one time, ID value will plus 1.
- 3、Working status:
- LED ON: NO DMX OR WIRELESS SIGNAL
- RED LED FLASH: SENDING
- **GREEN LED FLASH: RECEIVING**
- 4、Radio frequency ……………………… 2.400-2.525G, total is 126 frequency bands, they will be selected automatically without setting.
- 5、ID codes ...... "1-7" groups of ID codes, press "frequency" to adjust them. Only the transceivers with the same ID codes canbe communicated with each other.

#### **ESTABLISHMENT OF COMMUNICATION:**

- 1、The transceivers are electrified.
- 2、Press "frequency" to set the transceivers which are needed to be communicated to the same ID. If you want to use more than one group of wireless network in one place, the ID codes should be different for each network.
- 3、When the transceivers receive DMX signal they will select frequency without interference to send data and red LED will flash. The receivers will change the communication bands upward until it receives correct data with the same ID code and the green LED will flash, DMX data changed faster, the LED flash faster.
- 4、Then the communication will be established.

#### **6. 2.4G WIFI CONTROL BY BOTH IOS AND ANDROID SYSTEM**

#### **MOBILE PHONE**

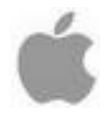

### IOS(APPLE)system

**Figure** (1) Open App store **Figure** (2) Then search

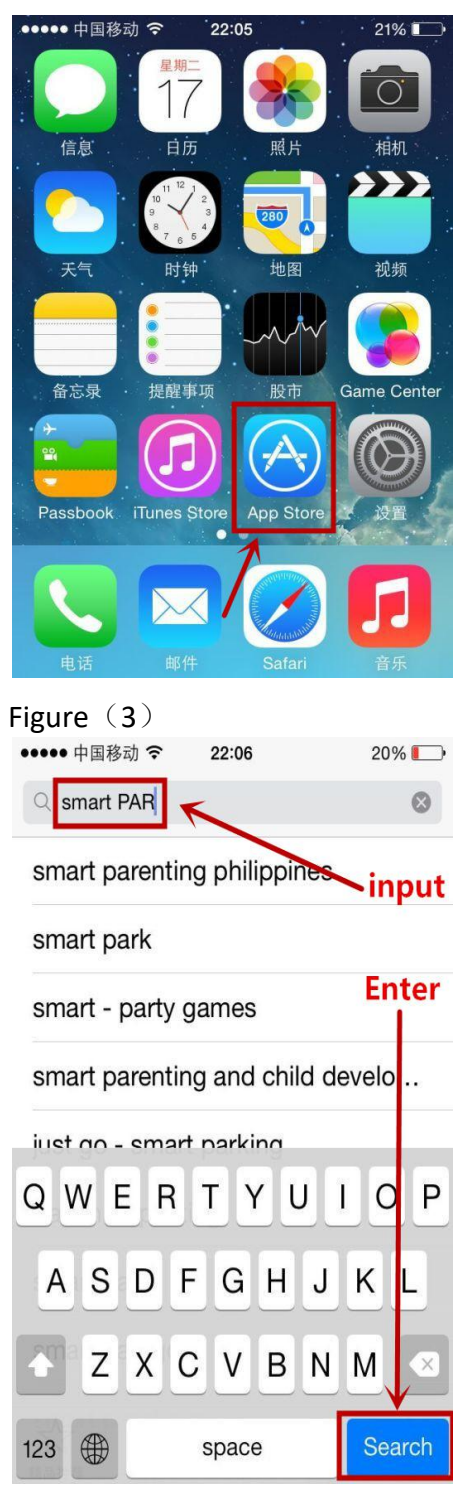

Figure (5) Figure (6)

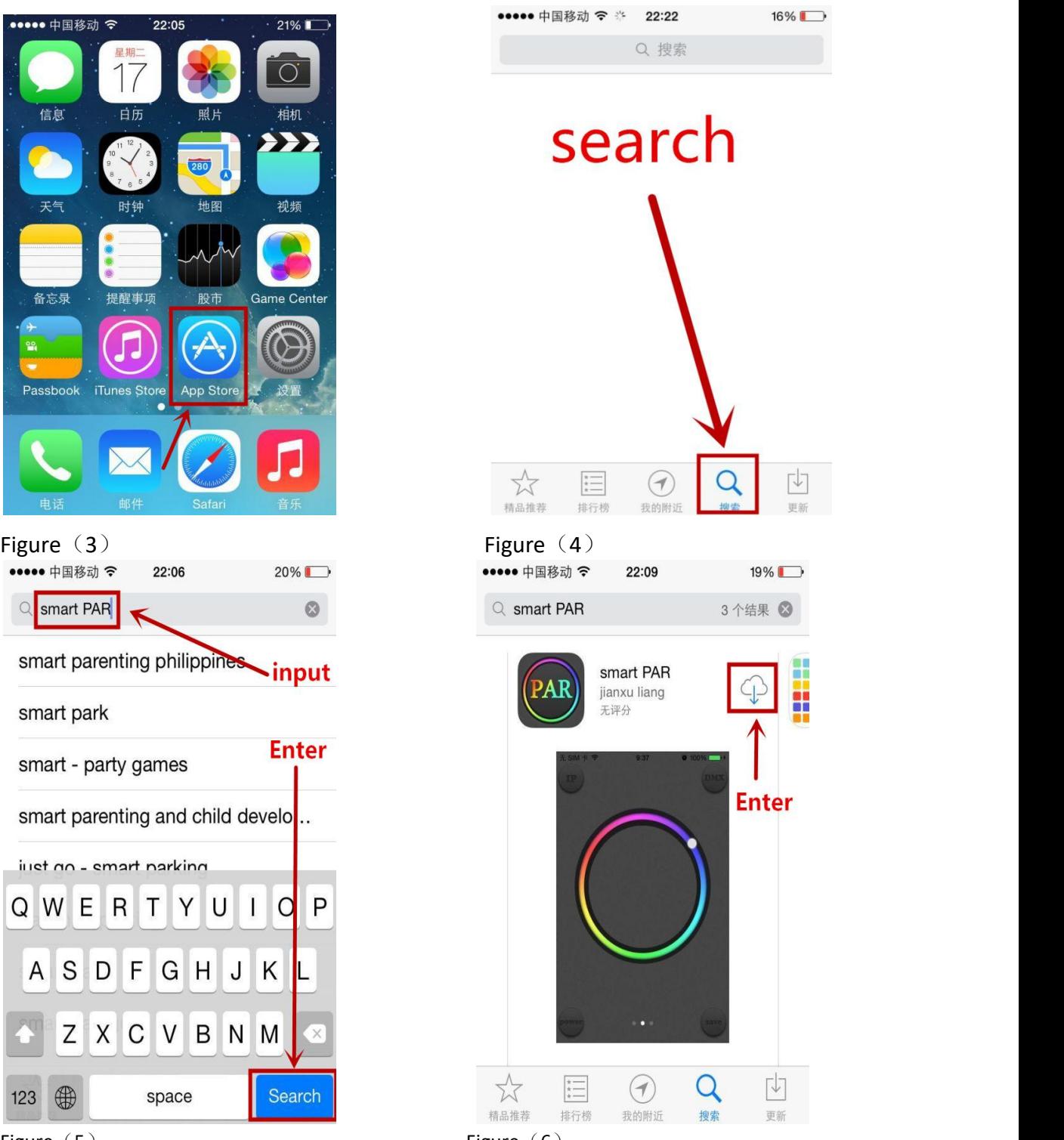

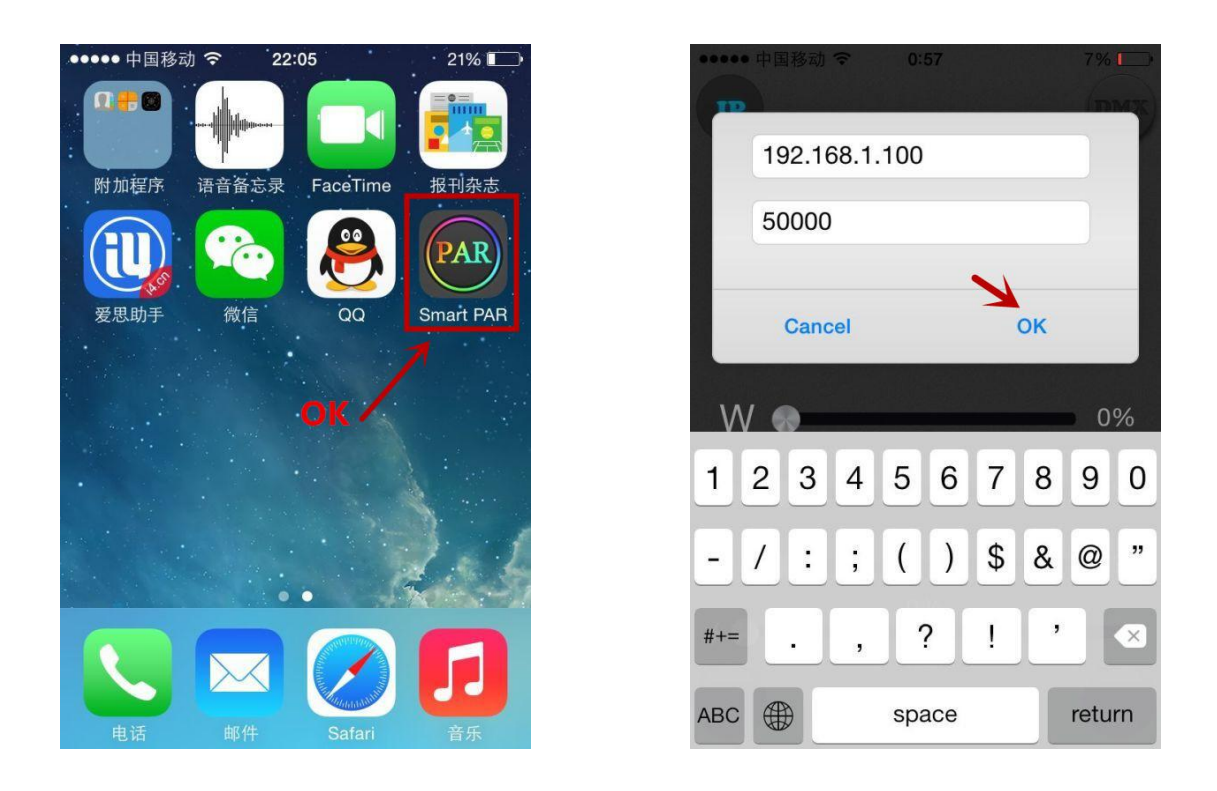

**Note: The next steps are the same with Figure (7), Figure**(**8**) **and**

**Figure**(**9**)**for Android system.**

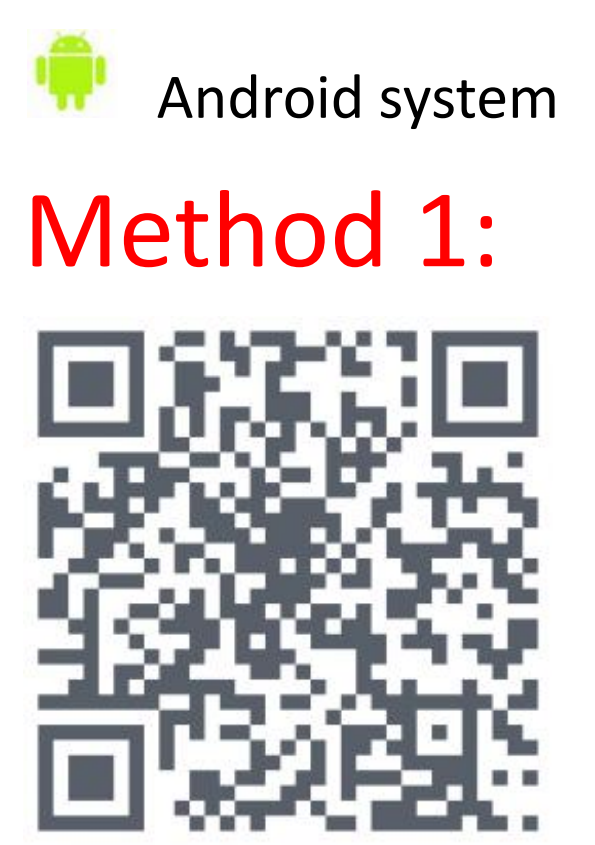

## Use your mobile phone to scan the QR code

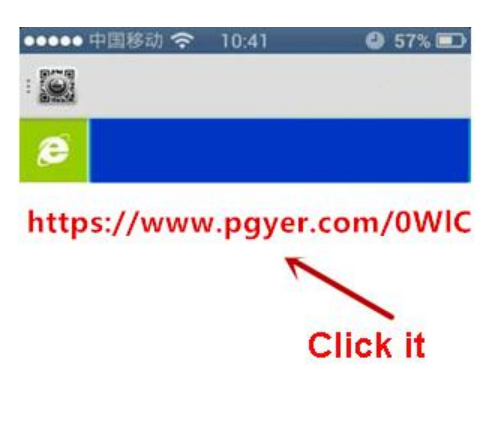

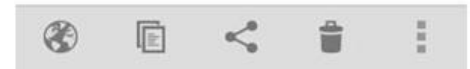

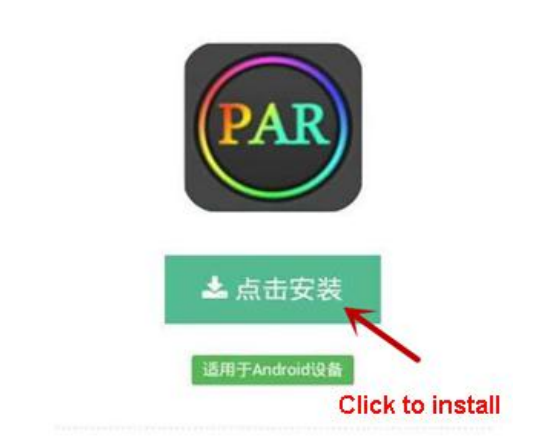

或者用手机扫描下面的二维码安装

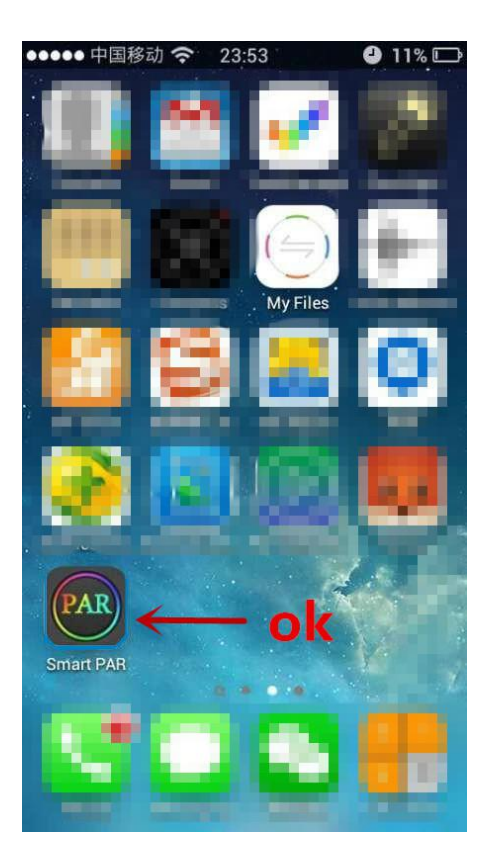

## Method 2:

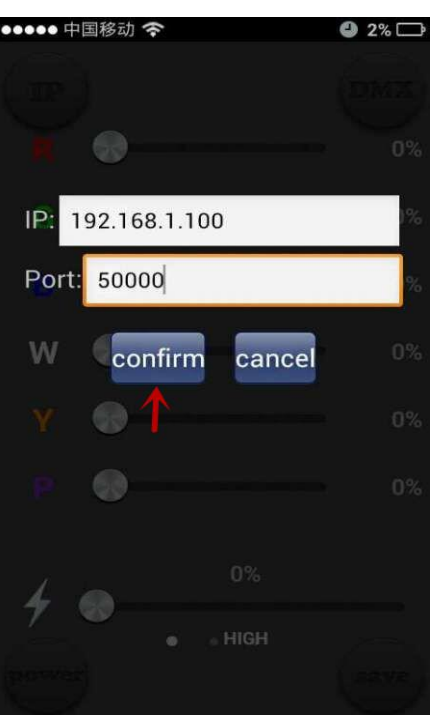

### **k** Download from computer to mobile phone

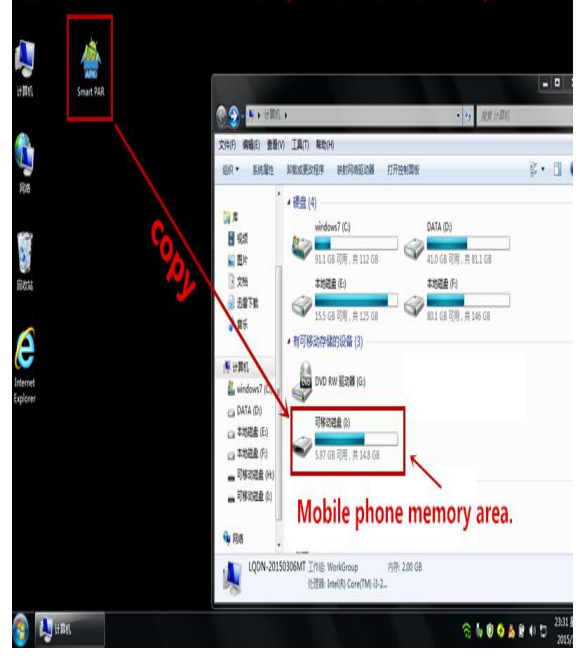

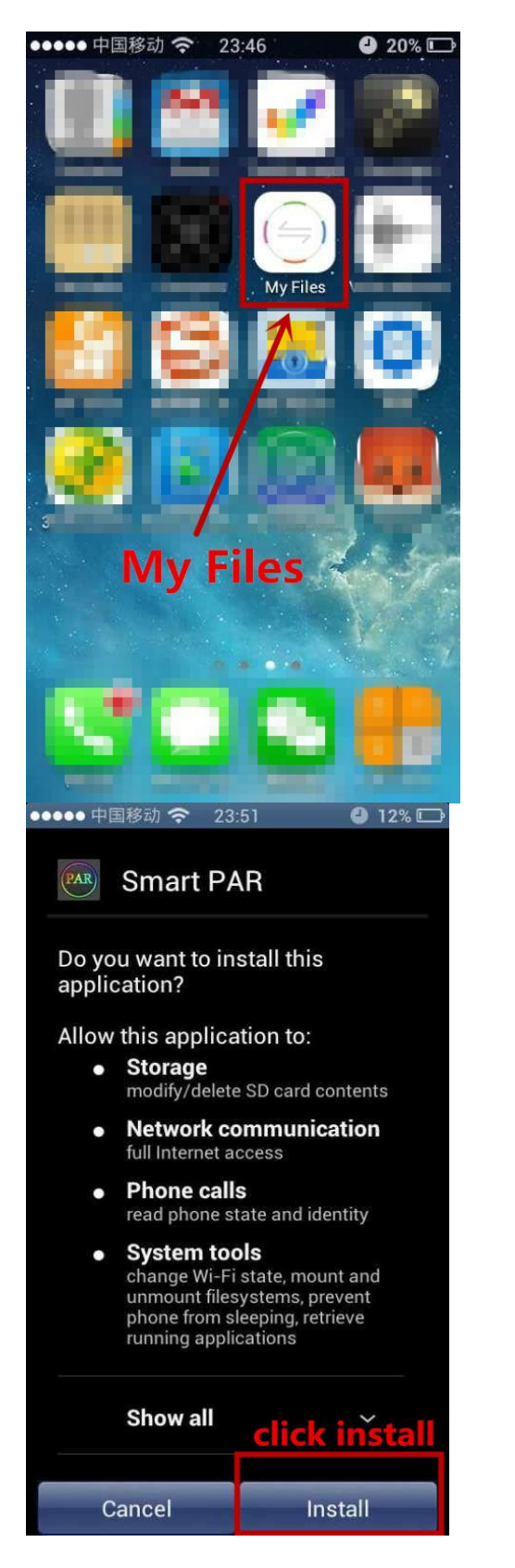

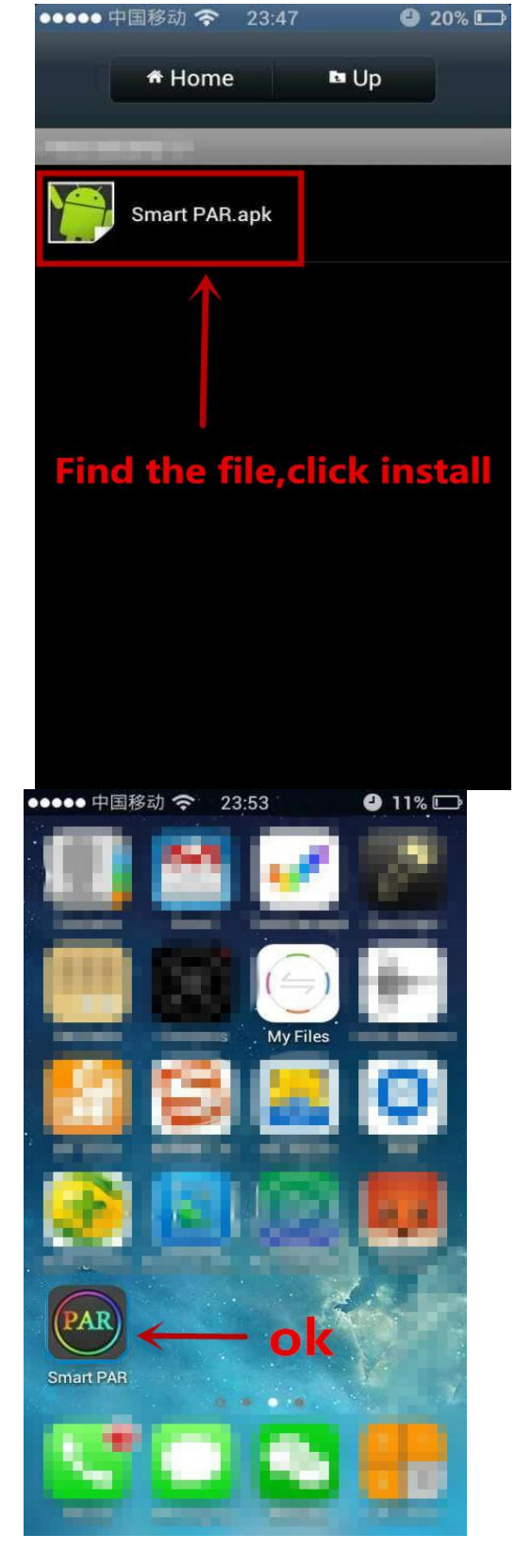

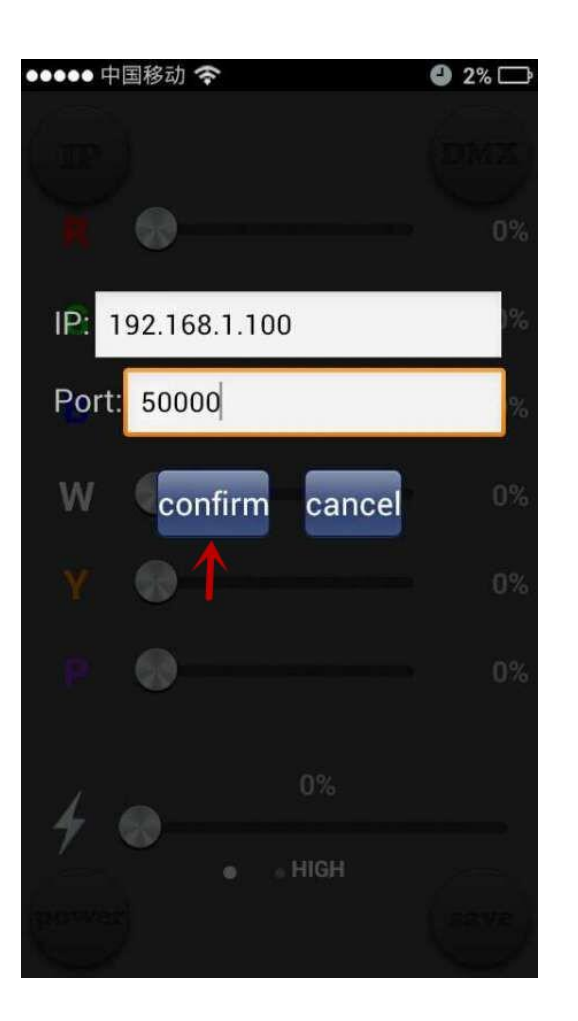

## APP Operating Instruction

## Single control mode

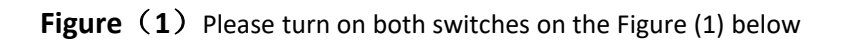

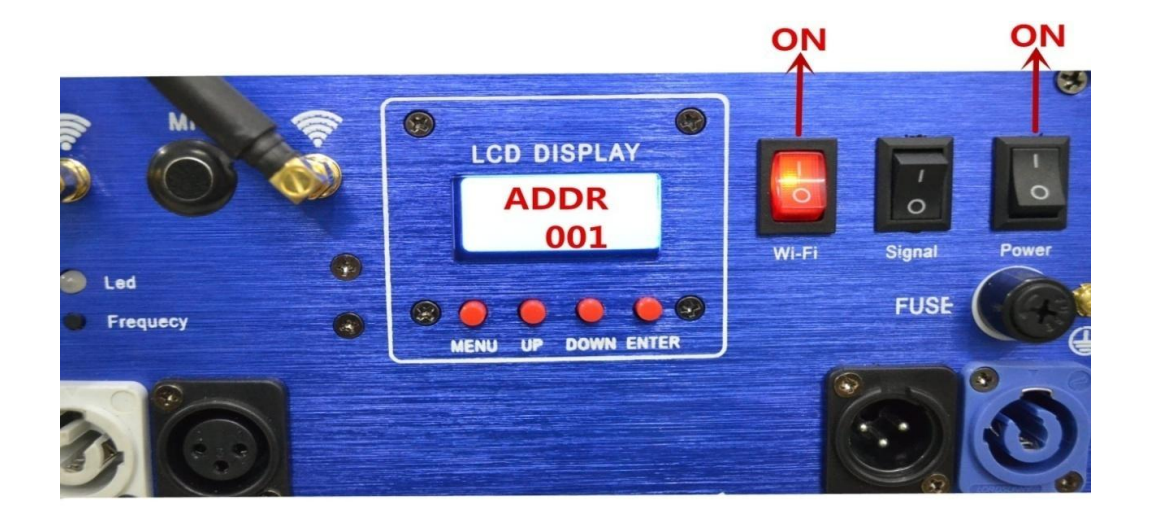

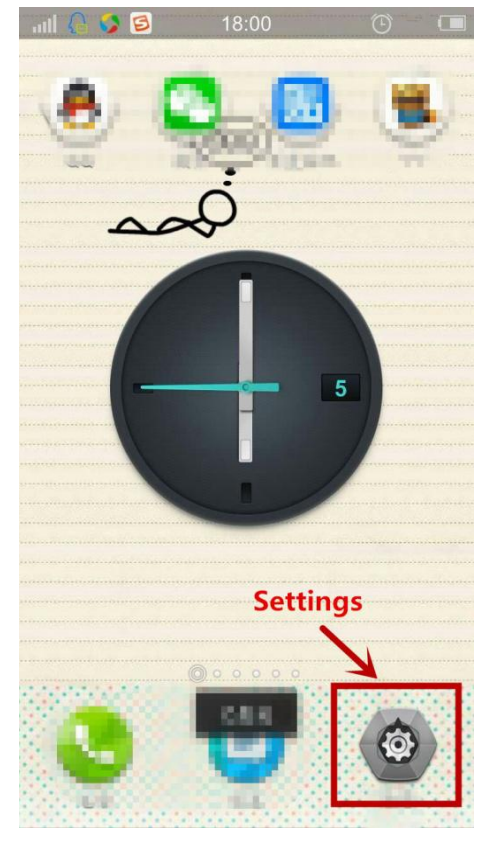

**Figure** (2) Open "Setting" in your phone **Fugure** (3) Open WLAN setting

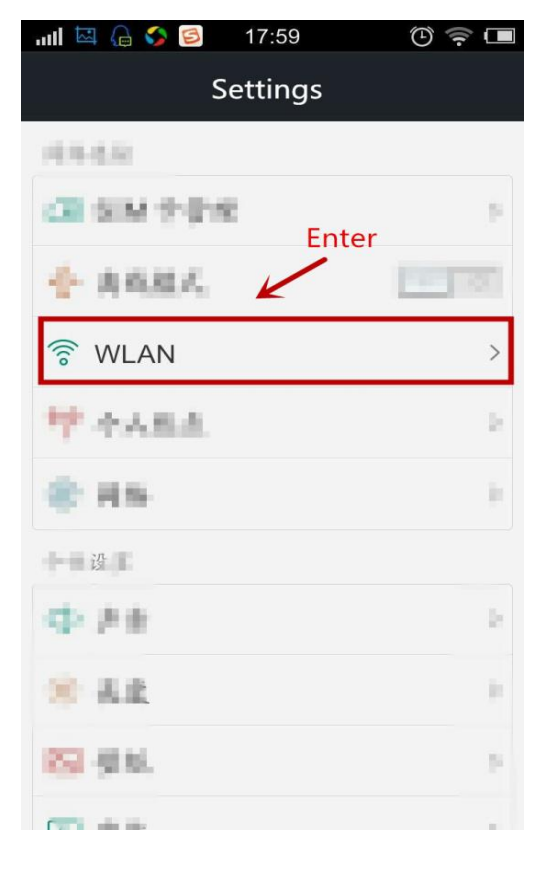

**Figure** (4) Connect to Smart PAR **Figure** (5) Click to open Smart PAR

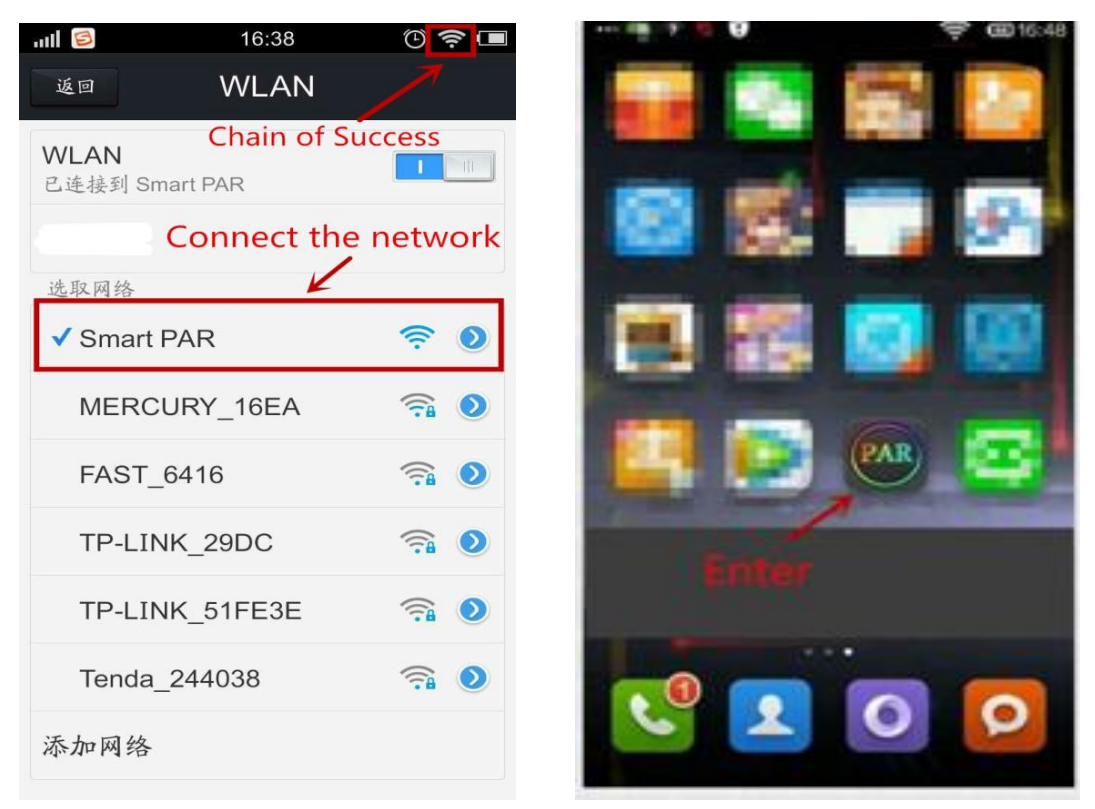

Figure (6) Input the IP number "192.168.1.100" and Port "50000", then click "confirm".

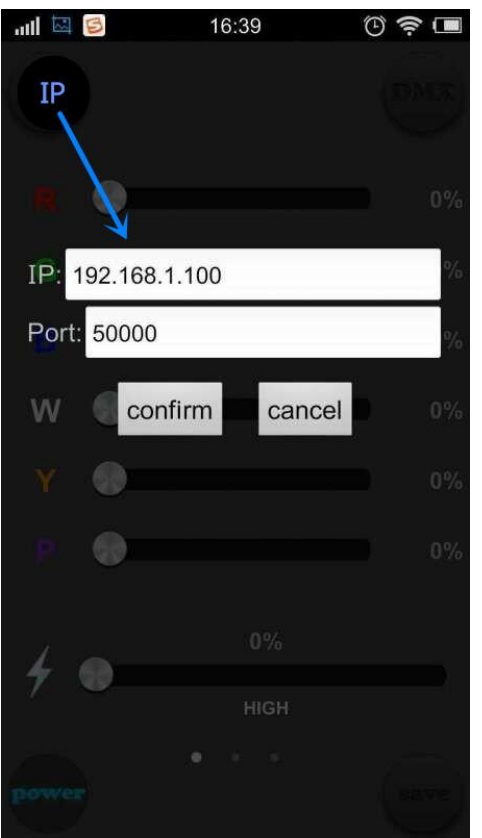

Figure (7) Page 1, Click "power" to turn on the light

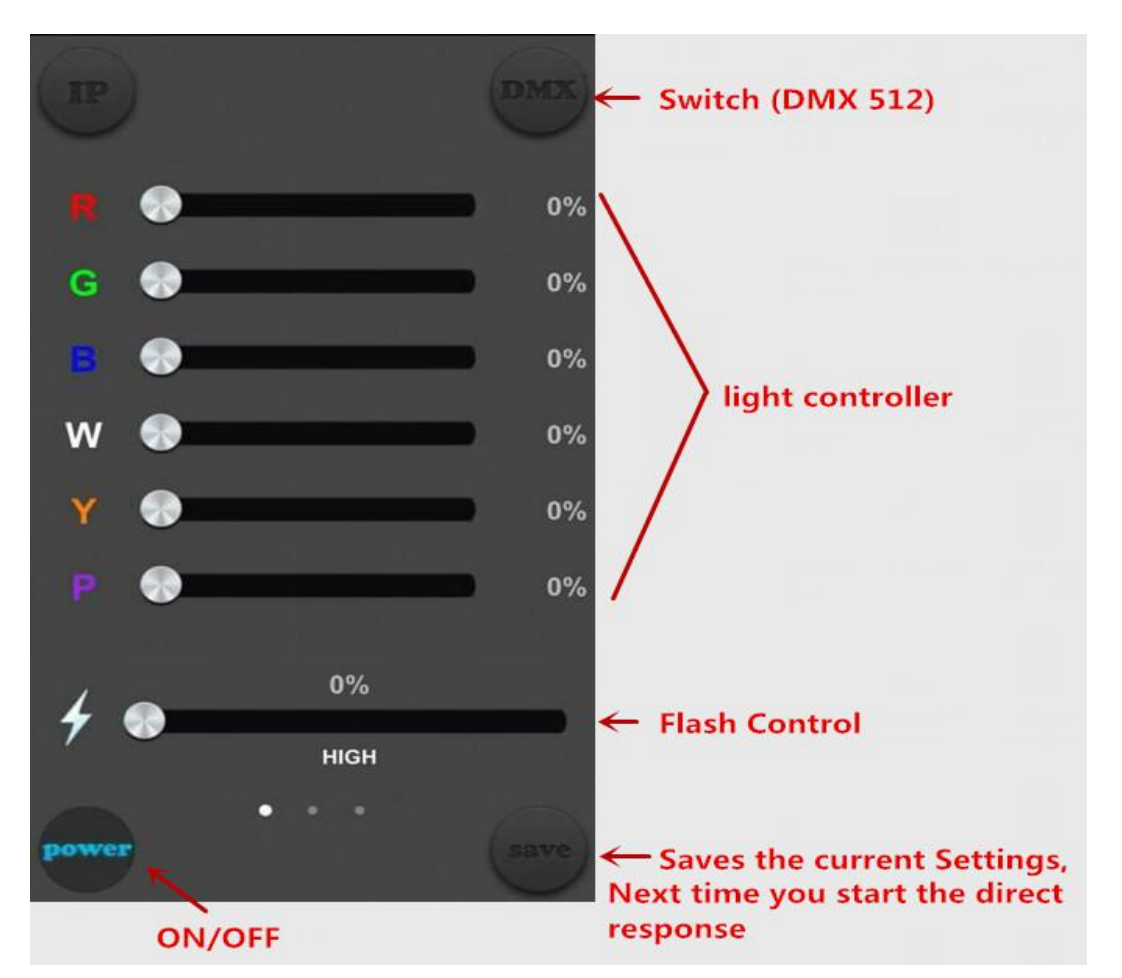

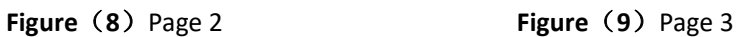

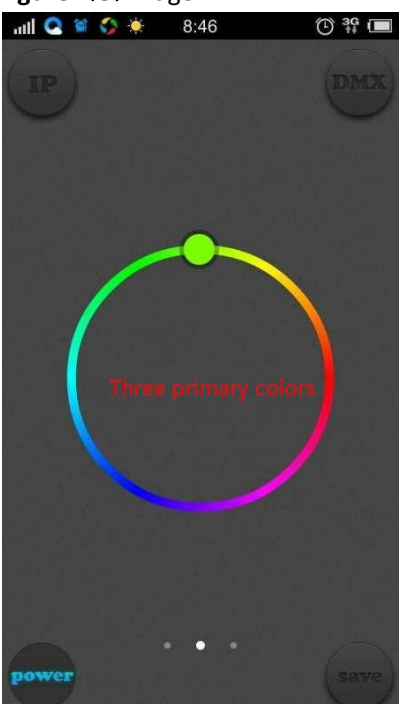

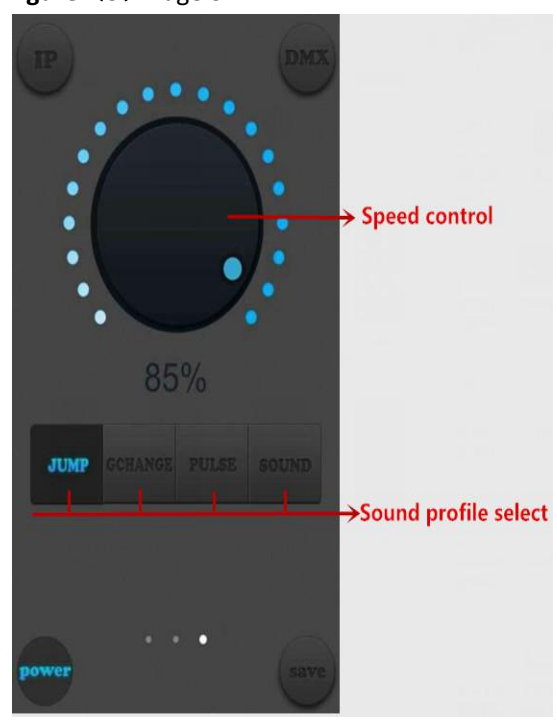

# Master-slave configuration

## On-line mode

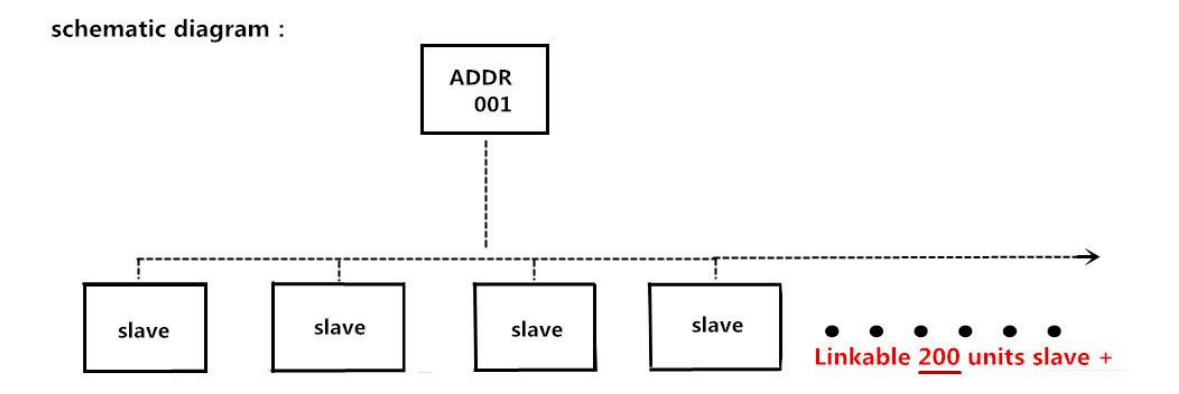

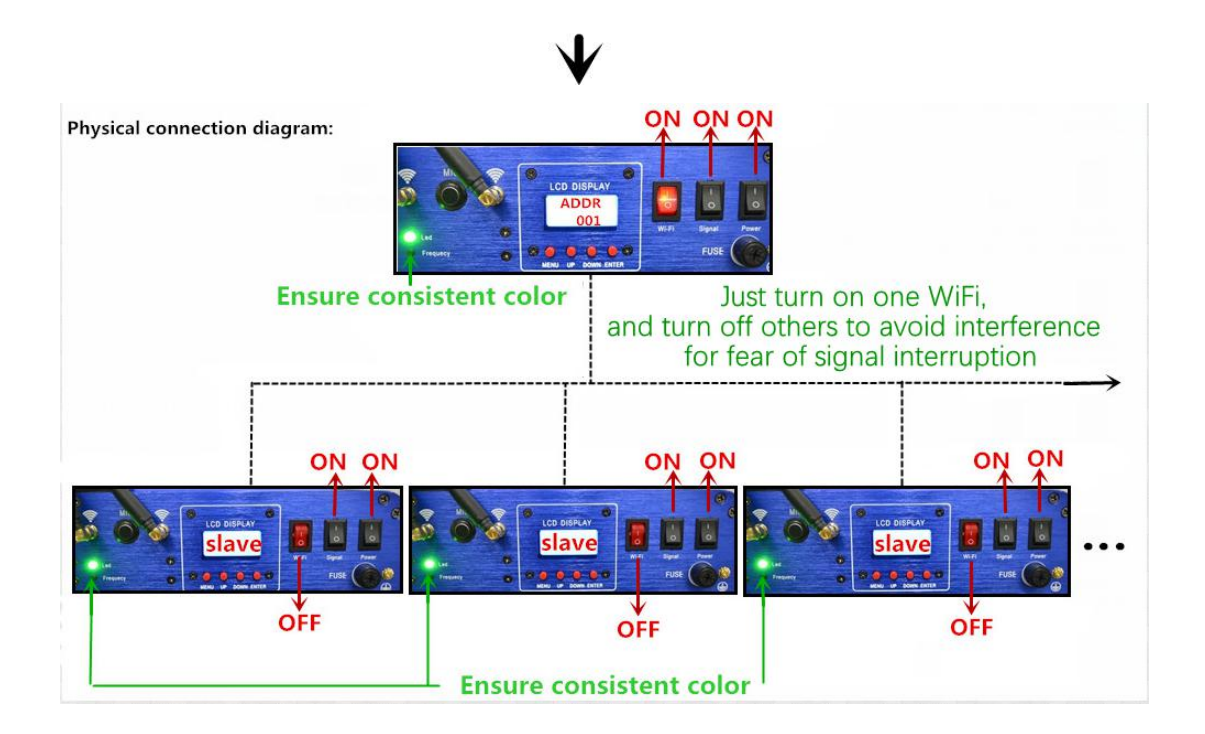